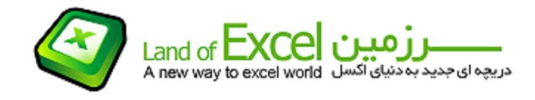

كارگاه آموزشي شماره 7 موضوع: آشنائي با چند تابع شرطي

ساختار جملات و توابع شرطی

جملات شرطی که در گفتگوهای روزمره مورد استفاده قرار می گيرند، دارای ساختار زیر می باشد:

قسمت اول(جمله شرطی) شامل:

کلمه شرط - خود شرط - نتيجه شرط

قسمت دوم(جمله نقيض) شامل:

نقيض شرط - نتيجه نقيض شرط - پایان شرط

در محاورات روزمره، معمولاً قسمت دوم را بر اساس قرینه معنوی حذف می کنيم زیرا شنونده می تواند نقيض گزاره شرطی را حدس بزند. اما در بعضی موارد قسمت دوم جمله شرطی را هم استفاده می نمائيم که این کار دو دليل دارد:

1 – ارزش قسمت دوم (جمله نقيض) بيش از جمله اول است.

2 – قصد تعيين تکليف برای شنونده را داریم.

به جمله زیر دقت کنيد:

" اگر هوا تاریک است، چراغ را روشن کن"

این جمله، یک جمله شرطی است که فاقد قسمت نقيض می باشد. اگر شنونده چراغ را روشن کند، بدليل آن است که شرط اتفاق افتاده است و اگر آن را روشن نکند، نتيجه گرفته است که در صورت تاریک نبودن هوا، نيازی به روشن کردن چراغ نيست.

تاریک نبودن هوا را بعنوان نقيض شرط، و روشن نکردن چراغ را بعنوان نتيجه نقيض معرفی می نمائيم.

حال به جمله زیر دقت کنيد:

" اگر والدین برای بردن تو به مدرسه آمدند که هيچ، در غير اینصورت مبادا از مدرسه خارج شوی!"

این جمله، یک جمله شرطی است که دارای قسمت نقيض هم می باشد. اما پر واضح است که اهميت جمله دوم (جمله نقيض) بسيار بيشتر از جمله اول (جمله شرط) بوده است که آن را بصورت تاکيدی آورده ایم.

ساختار توابع شرطی در نرم افزار اکسل، دقيقا مشابه ساختاری است که در محاورات روزمره استفاده می کنيم، با این تفاوت که چون کامپيوتر فاقد قدرت تحليل و نتيجه گيری هوشمندانه

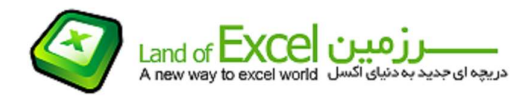

می باشد، در صورت عدم مشخص نمودن نقيض شرط دچار بلاتکليفی ميگردد. بنابراین به هنگام استفاده از توابع شرطی ترجیحاً نقیض شرط را هم مشخص می نمائیم تا در صورتی که تابع شرطی به نقيض شرط رسيد، دچار سردرگمی نشود. جهت تطابق اجزاء جملات شرطی در زبان های فارسی و انگليسی، و همچنين معادل آنها در توابع اکسل به جدول زیر توجه کنيد:

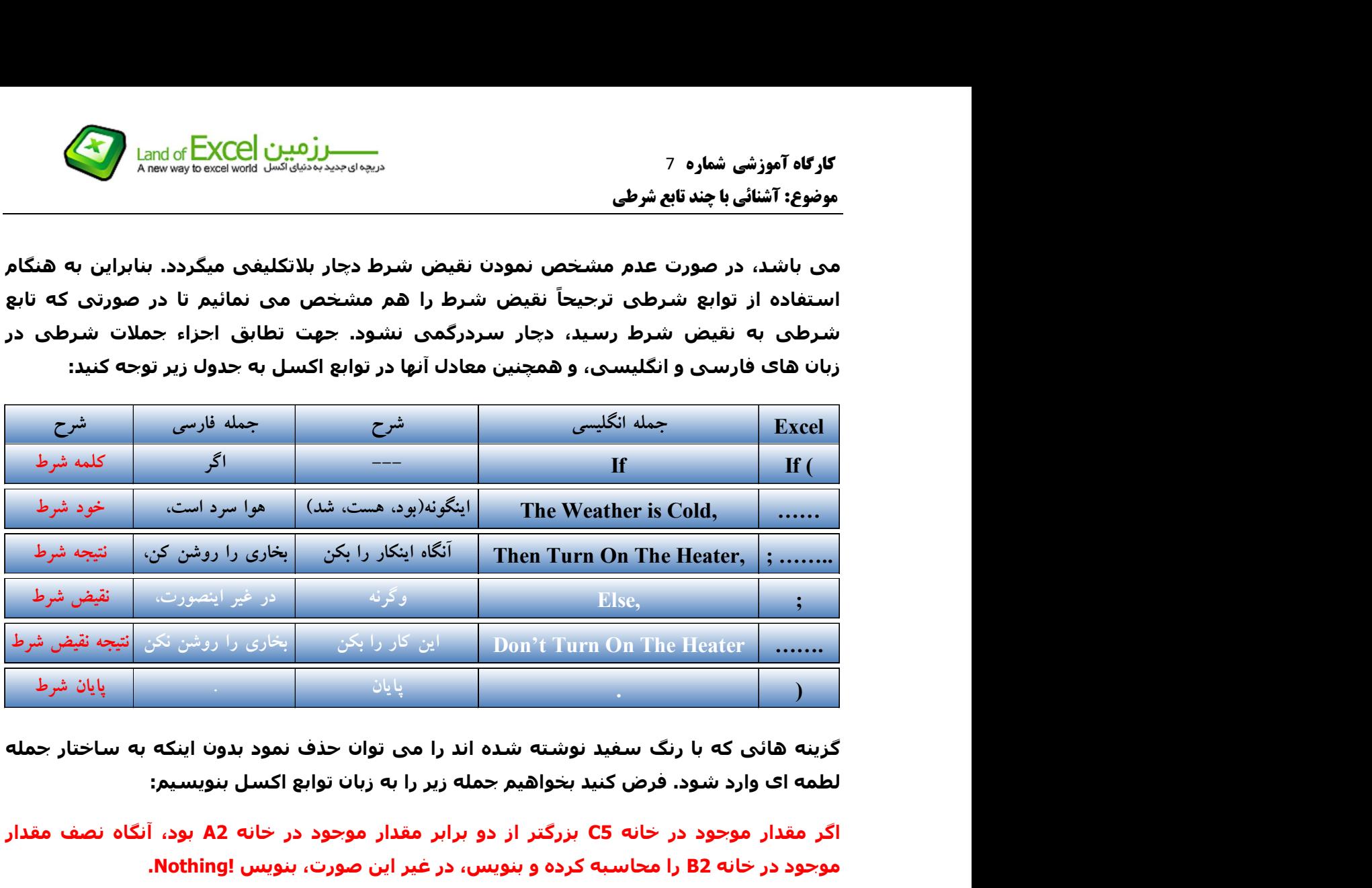

گزینه هائی که با رنگ سفيد نوشته شده اند را می توان حذف نمود بدون اینکه به ساختار جمله لطمه ای وارد شود. فرض کنيد بخواهيم جمله زیر را به زبان توابع اکسل بنویسيم:

اگر مقدار موجود در خانه 5C بزرگتر از دو برابر مقدار موجود در خانه 2A بود، آنگاه نصف مقدار موجود در خانه 2B را محاسبه کرده و بنویس، در غير این صورت، بنویس !Nothing.

با توجه به آنچه در بالا گفته شد این جمله را به صورت زیر می نویسيم:

=If ( C5 > 2\*A2 ; B2/2 ; "Nothing!" )

تفکيک تابع فوق به اجزاء یک جمله شرطی به صورت زیر می باشد:

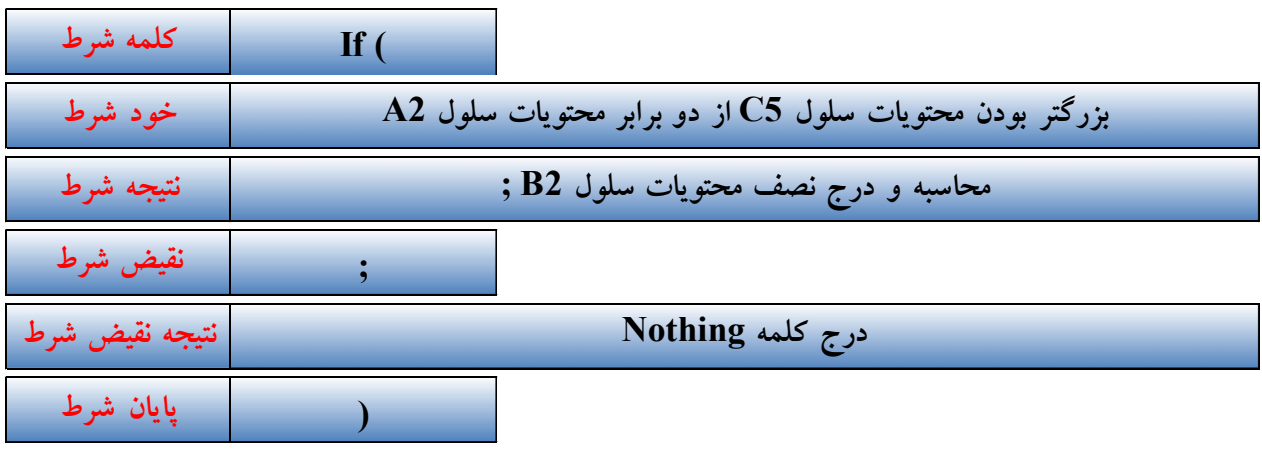

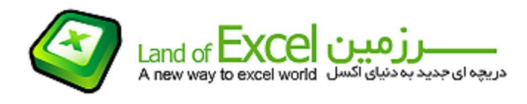

توابع شرطی یکی از مهمترین گروه توابع اکسل می باشند که آشنائی و به کار بستن آنها باعث افزایش توانمندی کاربران و بکارگيری قابليت های وسيع این نرم افزار ميگردد. به همين دليل توصيه ميگردد این گروه از توابع را با اهميت بيشتری دنبال نمائيد.

# -1 تابع If

<u>شرطي</u> را در <u>سلول ديگري</u> كنترل نموده و در صورت <u>ارضاء</u> آن، <u>نتيجه شرط</u> را باز ميگرداند. در غير اينصورت <u>ضد شرط</u> را اجرا ميıنمايد.

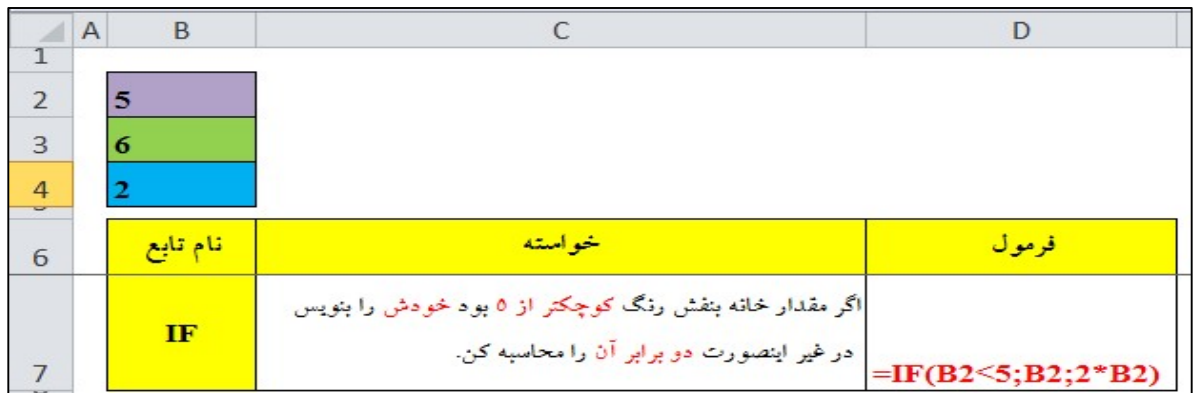

#### (ضد شرط ; نتيجه شرط ; موضوع شرط)If =: فرم تابع

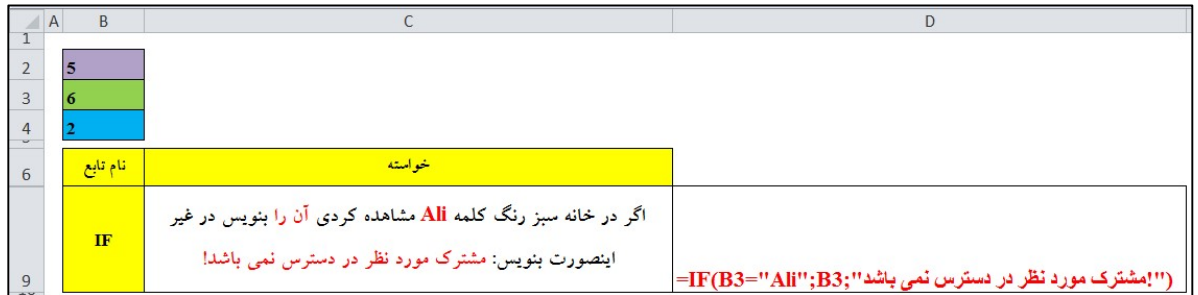

<u>نکته – 1:</u> توجه داشته باشید که در توابع شرطی <u>موضوع شرط</u> در <u>سلول دیگری</u> می باشد نه در همان سلول که فرمول را می نویسيم.

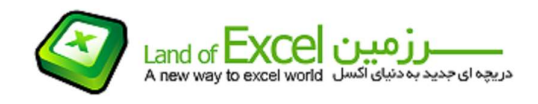

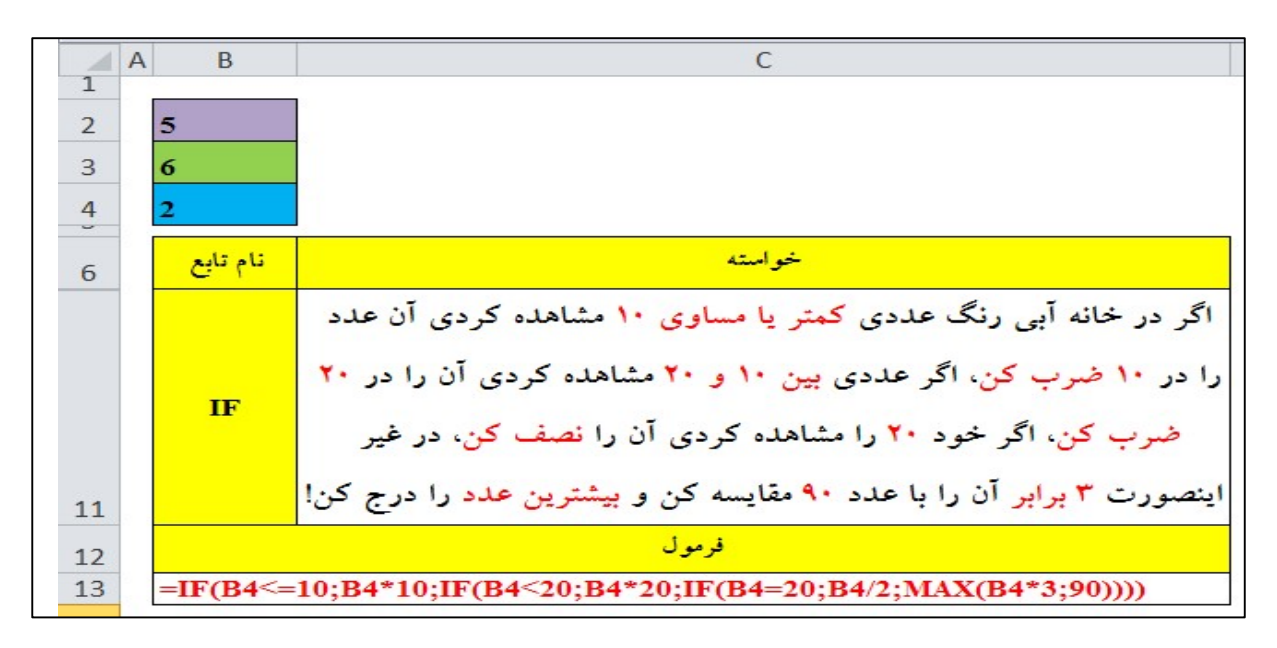

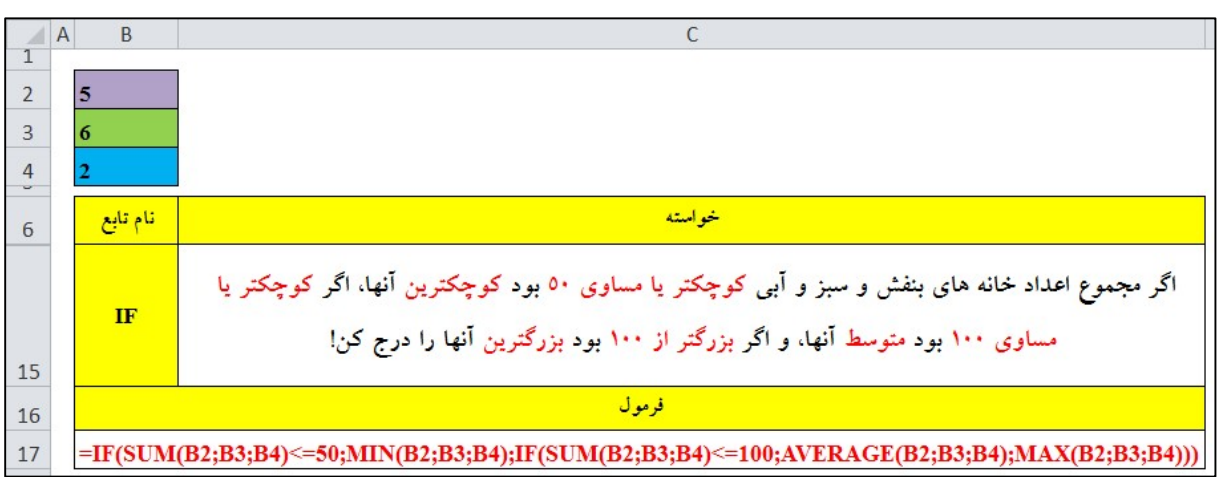

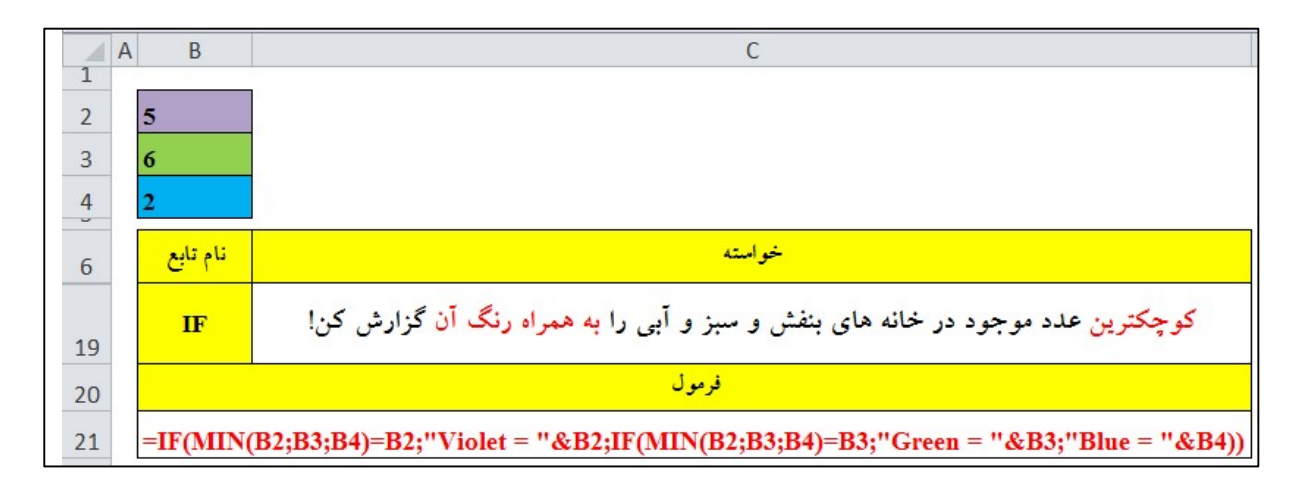

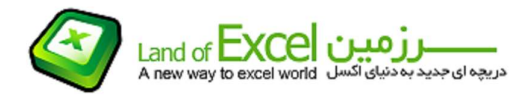

کليه مثال های بالا به صورت کامل نوشته شده اند. یعنی دارای نقيض شرط نيز می باشند. همانگونه که قبلاً نیز توضیح داده شد، بهتر است توابع شرطی را بصورت کامل بنویسیم تا در صورت مواجهه تابع با نقيض شرط، برای تابع تعيين تکليف شده باشد.

بهترین شيوه برای درک بهتر توابع شرطی تمرین می باشد. بنابراین سعی کنيد تا ميتوانيد تابع شرطی بنویسيد.

<u>نکته – 2:</u> توجه داشته باشيد که آرگومان های هر تابع می تواند یک تابع دیگر باشد. بر همین اساس می توان توابع شرطی تو در تو نوشت. حداکثر تعداد شرط هائی که می توان بصورت تو در تو نوشت <mark>7 شرط</mark> می باشد.

<u>نکته – 3:</u> هر تابع شرطی می تواند <u>تنها یک شرط</u> را کنترل کند. بنابراین چنانچه صورت مسئله دارای بيش از یک شرط باشد، بایستی از شرط های تو در تو و یا سایر توابع شرطی (Or ; And( استفاده نمود.

## -2 تابع And

چند شرط را در سلول(ها) ديگر(ي) كنترل می نماید و در صورت ارضاء همه آنها، True و در غير اينصورت <u>False</u> را باز ميگرداند.

(...... ; شرط دوم ; شرط اول)And= : فرم تابع

#### -3 تابع Or

<u>چند شرط</u> را در <u>سلول(ها) دیگر(ی)</u> کنترل می نماید و در صورت <u>ارضاء تنها یکی از آنها</u>، <u>True</u> و در غير اينصورت False را باز ميگرداند.

(...... ; شرط دوم ; شرط اول)Or= : فرم تابع

<u>نکته – 4:</u> توابع And و Or به تنهائی دستاورد قابل ملاحظه ای ندارند و صرفاً یک اطلاع رسانی را در پی خواهند داشت. اما اگر نتيجه این توابع را بعنوان یکی از آرگومان های تابعIf بکار بریم، قابليت های تابع If بطور قابل ملاحظه ای افزایش یافته و در بسياری از موارد از نوشتن شرط های تو در تو که علاوه بر محدودیت تعداد (حداکثر 7 شرط) از پيچيدگی بيشتری هم برخوردار می باشند، بی نياز می شویم.

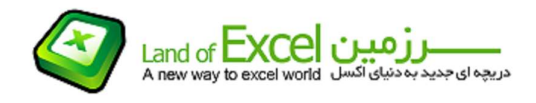

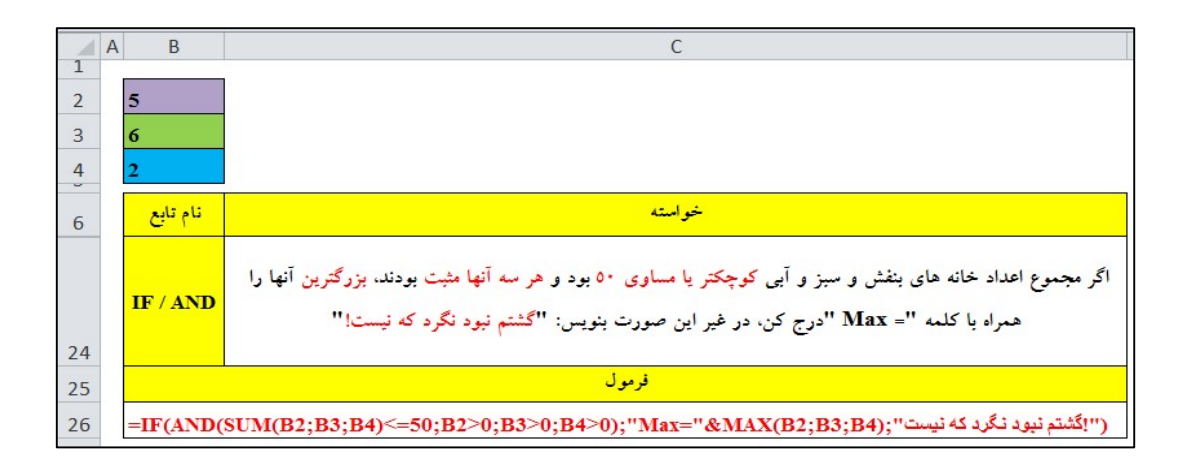

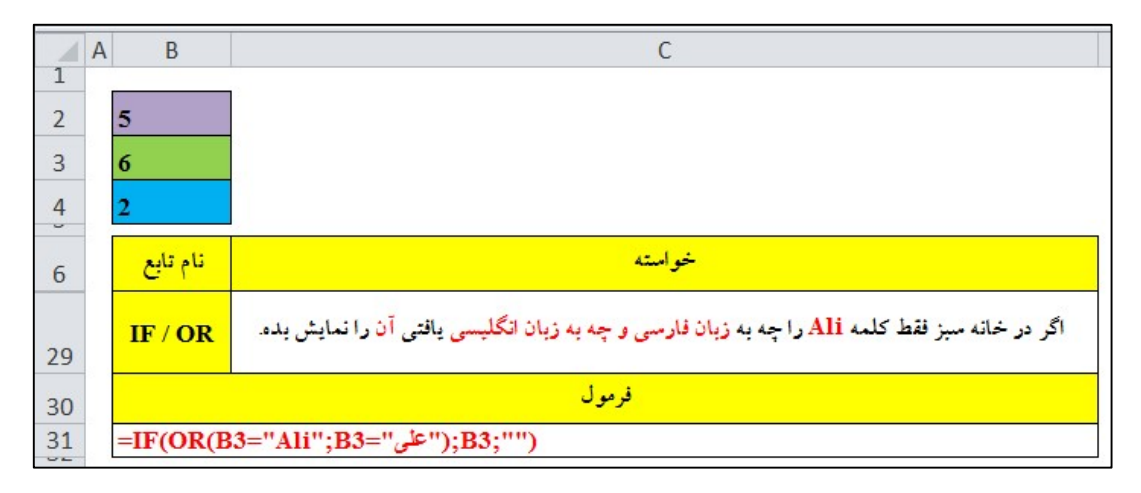

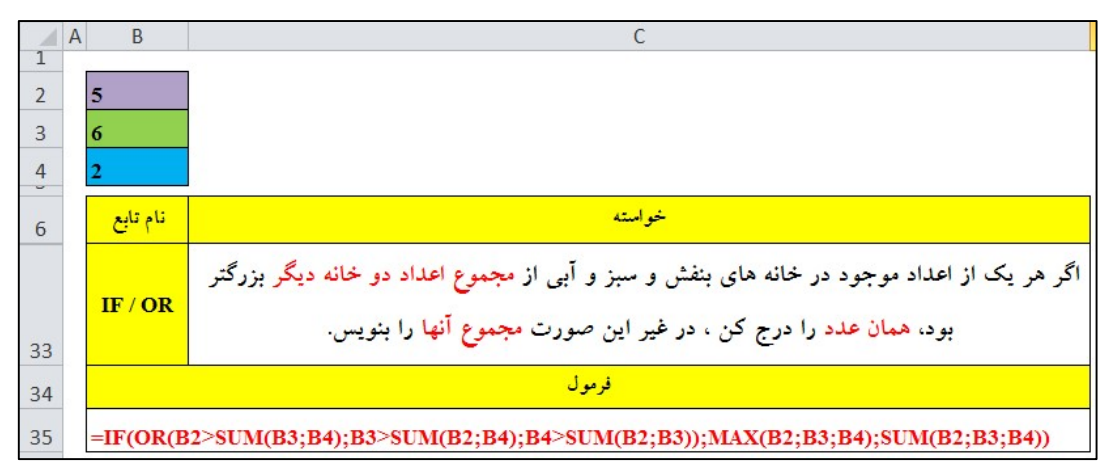

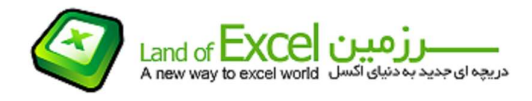

### -4 تابع Sumif

<u>شرطي</u> را در ستون(سطري) از دادهها كنترل، در صورت <u>ارضاء</u> آن، مقادير منطبق با شرط را در همان ستون (سطر) يا ستون (سطر) ديگري با هم جمع ميكند.

(محدوده اعمال ; شرط مورد نظر ; محدوده جستجو)Sumif= : فرم تابع

#### -5 تابع Sumifs

چند شرط را در ستون های (سطرهاي) متعددی از دادهها كنترل، در صورت ارضاء همه آنها، مقادير منطبق با شرطها را در <u>همان ستون (سطر) با ستون (سطر) ديگري</u> با هم جمع ميكند.

(محدوده جستجو ; شرط های مورد نظر ; محدوده اعمال)Sumifs= : فرم تابع

#### -6 تابع Averageif

شرطي را در ستون(سطري) از دادهها كنترل، در صورت ارضاء آن، ميانگين مقادير منطبق با شرط را در همان ستون (سطر) يا ستون (سطر) ديگري باز ميگرداند.

(محدوده اعمال ; شرط مورد نظر ; محدوده جستجو)Averageif= : فرم تابع

#### -7 تابع Averageifs

چند شرط را در ستون های (سطرهاي) متعددی از دادهها كنترل، در صورت ارضاء همه آنها، ميانگين مقادير منطبق با شرطها را در <u>همان ستون (سطر) يا ستون (سطر) ديگري</u> باز ميگرداند.

(محدوده جستجو ; شرط های مورد نظر ; محدوده اعمال)Averageifs= : فرم تابع

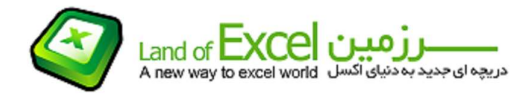

#### -8 تابع Countif

شرطي را در ستون(سطري) از دادهها كنترل، در صورت <u>ارضاء</u> آن، تعداد اقلام منطبق با شرط را در همان ستون (سطر) شمارش می کند.

(شرط مورد نظر ; محدوده جستجو) Countif= : فرم تابع

#### -9 تابع Countifs

چند شرط را در ستون های (سطرهاي) متعددی از دادهها كنترل، در صورت ارضاء همه آنها، تعداد اقلام منطبق با شرطها را در <u>همان ستون (سطر)</u> شمارش می نماید.

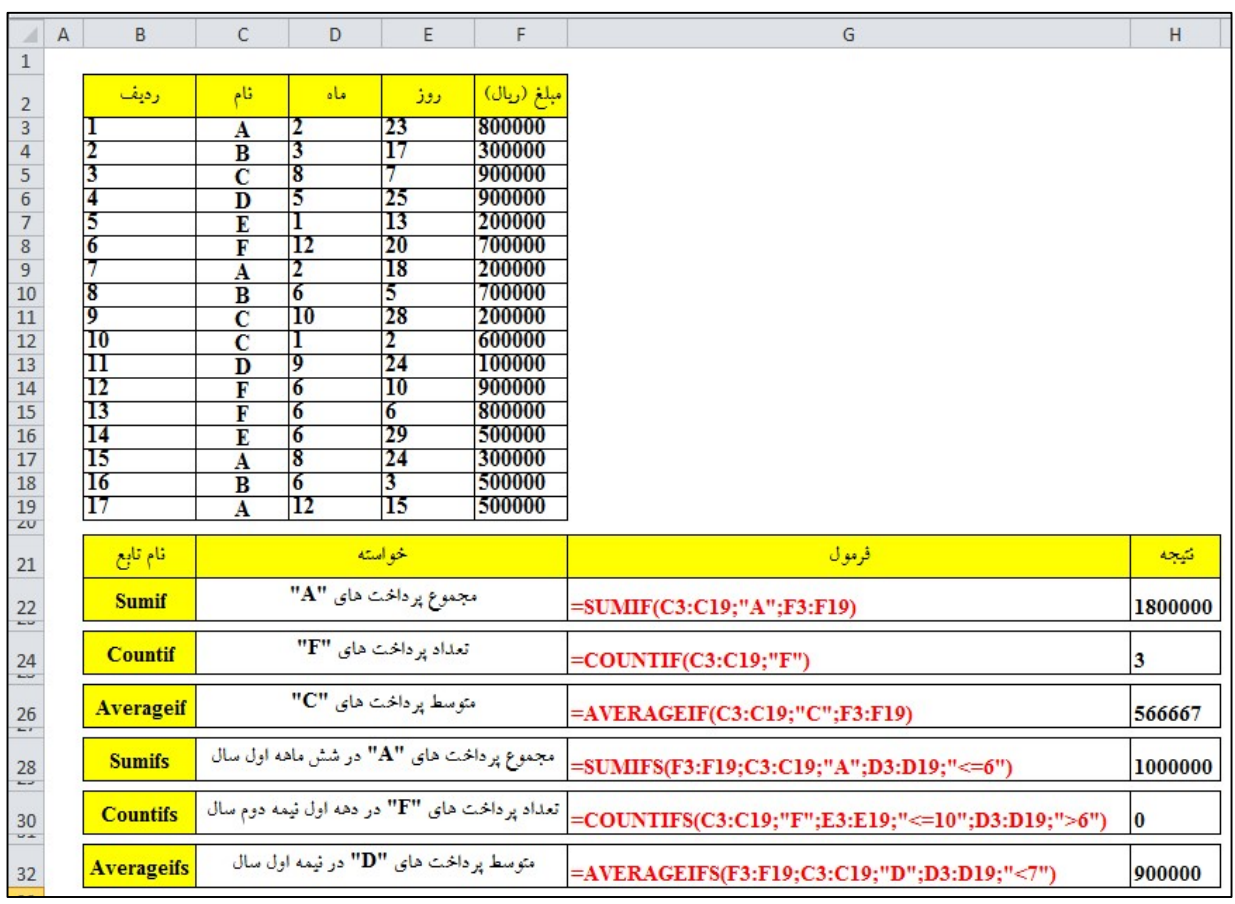

(شرط های مورد نظر ; محدوده جستجو)Countifs= : فرم تابع

<u>نکته – 5:</u> هر گاه معرفی یکی از شروط توابع شمارش شرطی نیازمند استفاده از علائم > یا < باشد، بایستی حتماً آن شرط را درون گیومه قرار داد.